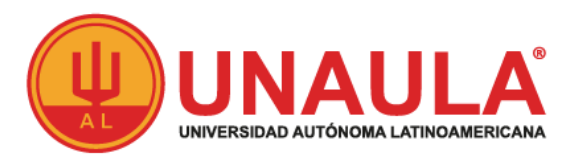

## **ESTUDIANTE REINGRESO MAESTRÍAS**

## **Valor de inscripción \$150.000**

- **1.** Diligencie el formato **"Solicitudes al Consejo Académico"** [\(Descargar\),](http://live-unaula.pantheonsite.io/sites/default/files/FT-EST-005%20Solicitud%20Consejo%20Acad%C3%A9mico.pdf) este formato podrá ser entregado en las fechas establecidas según calendario académico vigente.
- **2.** Solicite paz y salvo en la caja de la Universidad.
- **3.** Fotocopia del documento de identidad ampliada al 150%.
- **4.** Una (1) fotografía con la siguiente especificación:

## Recientes, a color, fondo blanco, de medio cuerpo, de medio lado, tamaño documento. (3\*4)

Para las mujeres, manga tres cuartos, teniendo en cuenta que el color de la camisa contraste con el fondo blanco.

Para los hombres camisa manga larga, teniendo en cuenta que el color de la camisa contraste con el fondo blanco.

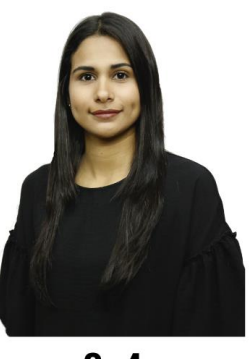

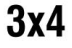

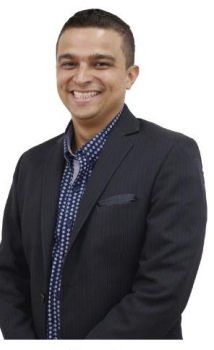

 $3x4$ 

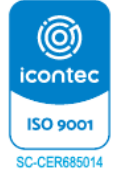

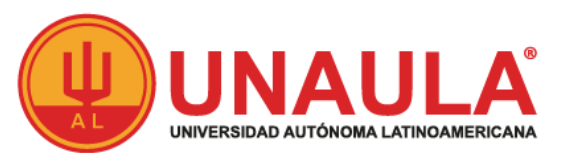

- **5.** Con los dos documentos anteriores, diríjase a la oficina de Admisiones y Registro, dónde se radicará su petición para presentarla al Consejo Académico; adicionalmente se le informará si tiene papelería pendiente por adjuntar o algún procedimiento académico por solucionar, de ser así, deberá resolverlo antes del proceso de inscripción.
- **6.** Consulte la respuesta del Consejo Académico, en Secretaría General.
- **7.** Una vez cumpla con los criterios descritos anteriormente, Admisiones y Registro habilitará el sistema para que realice su inscripción de **reingreso** a través de la página de la universidad [www.unaula.edu.co](http://www.unaula.edu.co/)
- **8.** Diligencie el formulario de inscripción e imprima el recibo de pago en impresora láser para que el código de barras sea correctamente detectado por el lector.
	- Los únicos bancos autorizados para pagar son: Banco de Bogotá, Banco de Occidente y Bancolombia con la liquidación de código de barras. NO diligencie consignación ni realice transferencias electrónicas.
	- En la caja de la Universidad, únicamente se reciben pagos con tarjetas (débito o crédito) presentando la liquidación impresa.
	- También puede hacer el pago Online, ingresando a: <http://sai.unaula.edu.co/ecommerce-ual/pagoAyre-ini.do>
- **9.** Después de cancelar la liquidación de inscripción, se le enviará un correo electrónico donde se le recordará el usuario y la contraseña del módulo Ulises.
- **10.** Debe estar atento para presentarse a la facultad de posgrados para firmar la resolución de reingreso y que le sea entregada la liquidación de matrícula.
- **11.** Dos (2) días hábiles después de realizar el pago de la matricula general, relacionar fotocopia del pago en Admisiones y Registro, con el fin de cerrar el proceso de Reingreso.

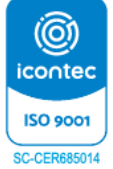